### IBM Business Process Manager Advanced **Versão 8.0**

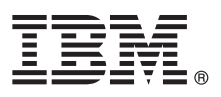

## **Guia de Iniciação Rápida**

*Introdução à instalação e configuração do IBM Business Process Manager Advanced*

**Versão em Idioma Nacional:** Para obter o Guia de Iniciação Rápida em outros idiomas, acesse os arquivos PDF no CD de Iniciação Rápida.

#### **Visão Geral do Produto**

O IBM<sup>®</sup> Business Process Manager é uma plataforma de gerenciamento de processos de negócios abrangente e fácil de usar que visualmente ajuda a gerenciar seus processos de negócios. Ele inclui ferramentas e ambientes de tempo de execução que ajudam proprietários de processos e usuários corporativos a projetar, executar, monitorar e otimizar processos para melhorar diretamente seus processos de negócios.

# $\odot$

#### **1 Etapa 1: Acesse o Software e a Documentação**

Se foi feito o download do produto a partir do Passport Advantage, siga as instruções no documento de download: <http://www.ibm.com/support/docview.wss?uid=swg24031879>

Essa oferta de produto inclui os seguintes componentes:

- CD de Iniciação Rápida
- v IBM Business Process Manager Advanced V8.0 incluindo o IBM Installation Manager V1.5.2, IBM WebSphere Application Server V8.0.0.3 e IBM DB2 Express Edition V9.7 FP4 (apenas Microsoft Windows e Linux Intel)
- v Suplementos do IBM WebSphere Application Server Network Deployment V8.0– incluindo o IBM HTTP Server, IBM DMZ Secure Proxy Server e IBM WebSphere Edge Components
- IBM DB2 Enterprise Server Edition V9.7
- IBM Tivoli Directory Server V6.3
- IBM Rational Application Developer for WebSphere Software V8.0.3

Alguns desses componentes são opcionais. Para obter uma lista completa de componentes que são fornecidos à sua plataforma, consulte as informações do pacote do produto no centro de informações do IBM Business Process Manager em [http://pic.dhe.ibm.com/infocenter/dmndhelp/v8r0mx/index.jsp.](http://pic.dhe.ibm.com/infocenter/dmndhelp/v8r0mx/index.jsp)

Para obter a documentação completa, incluindo instruções de instalação, consulte a biblioteca do IBM Business Process Manager e[mhttp://www.ibm.com/software/integration/business-process-manager/library/documentation.](http://www.ibm.com/software/integration/business-process-manager/library/documentation)

#### **2 Etapa 2: Avalie a Configuração de Hardware e do Sistema**

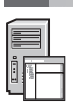

É possível usar o IBM Business Process Manager em muitas configurações diferentes. Para obter mais informações, consulte o *Planejamento para IBM Business Process Manager* no centro de informações. Revise a licença do produto para certificar-se de que você possui as autorizações necessárias para suportar sua topologia e de que você entende as restrições de uso para todos os componentes de software que estão inclusos com o produto.

Para obter os requisitos do sistema, consulte [http://www.ibm.com/support/docview.wss?uid=swg27023005.](http://www.ibm.com/support/docview.wss?uid=swg27023005)

#### **3 Etapa 3: Instale o IBM Business Process Manager Advanced**

Para criar um servidor de Centro de Processos independente ou um perfil de Servidor de Processos usando o banco de dados DB2 Express, conclua as etapas a seguir para uma instalação típica:

- 1. Inicie o arquivo da barra de ativação a partir da mídia de DVD ou de onde você extraiu a imagem eletrônica. A partir da barra de ativação, selecione **usando o instalador típico**.
- 2. Selecione **Instalar Process Center** ou **Instalar Process Server** e, em seguida, clique em **Avançar**.
- 3. Verifique as informações no painel a seguir, incluindo o local para a instalação e clique em **Avançart**.
- 4. Escolha instalar um banco de dados do DB2 Express integrado. Se você já tiver instalado o DB2, receberá um aviso para instalar o produto usando o banco de dados existente. Clique em **Avançar**.
- 5. Leia e aceite o contrato de licença e em seguida clique em **Instalar Software** para iniciar a sua instalação. Enquanto o software estiver sendo instalado, é possível visualizar e imprimir as informações sobre a instalação.
- 6. Quando a instalação for concluída, abra o console do First Steps.

Para instalações complexas, selecione **usando o instalador customizado** na barra de ativação. O IBM Installation Manager é iniciado.

Para obter etapas de instalação detalhadas, consulte *Instalando e configurando o IBM Business Process Manager Advanced* no centro de informações.

A ilustração a seguir mostra os componentes do IBM Business Process Manager Advanced que são instalados em diversos sistemas em uma topologia comum, conhecida como uma configuração de implementação de rede. No centro está o Centro de Processos Avançados, onde todas as atividades de desenvolvimento ocorrem. As ferramentas de autoridade, os consoles administrativos e os Servidores de Processos Avançados para teste, temporariedade e produção estão conectados ao Centro de Processos Avançados.

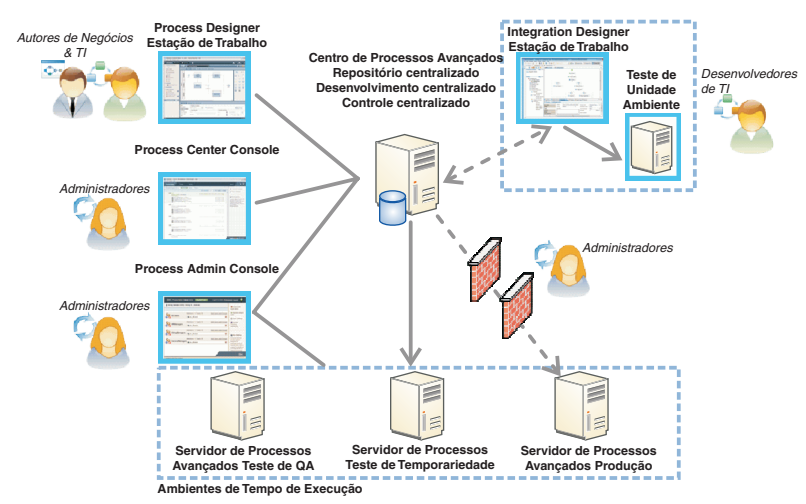

Para obter mais informações sobre os componentes e as interações com as funções de usuário, consulte o centro de informações do IBM Business Process Manager em [http://pic.dhe.ibm.com/infocenter/dmndhelp/v8r0mx/index.jsp.](http://pic.dhe.ibm.com/infocenter/dmndhelp/v8r0mx/index.jsp)

#### **Informações Adicionais**

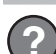

**?** Para obter recursos técnicos adicionais, consulte os links a seguir:

- v IBM Education Assistant:<http://publib.boulder.ibm.com/infocenter/ieduasst/v1r1m0/>
- v Documentação do WebSphere Application Server:<http://publib.boulder.ibm.com/infocenter/wasinfo/v8r0/index.jsp>
- v Informações de suporte: [http://www.ibm.com/support/entry/portal/Overview/Software/WebSphere/](http://www.ibm.com/support/entry/portal/Overview/Software/WebSphere/IBM_Business_Process_Manager_Advanced) [IBM\\_Business\\_Process\\_Manager\\_Advanced](http://www.ibm.com/support/entry/portal/Overview/Software/WebSphere/IBM_Business_Process_Manager_Advanced)

IBM Business Process Manager Versão 8.0 Materiais Licenciados - Propriedade da IBM. © Copyright IBM Corp. 2000, 2012. Direitos Restritos para Usuários do Governo dos Estados Unidos - Uso, duplicação ou divulgação restritos pelo documento GSA ADP Schedule Contract com a IBM Corp.

IBM, o logotipo IBM, ibm.com, DB2, Express, Passport Advantage, Rational, Tivoli e WebSphere são marcas ou marcas registradas da International Business Machines Corp., registradas em vários países no mundo todo. Outros nomes de produtos e serviços podem ser marcas registradas da IBM ou de outras empresas. Uma lista atual de marcas registradas da IBM está disponível na web como "Copyright and trademark information" em http://www.ibm.com/legal/ copytrade.shtml.

Intel é uma marca ou marca registrada da Intel Corporation ou de suas subsidiárias nos Estados Unidos e em outros países. Linux é uma marca registrada de Linus Torvalds nos Estados Unidos e/ou em outros países. Microsoft Windows é marca da Microsoft Corporation nos Estados Unidos e/ou em outros países

Número da Peça: CF3EHML

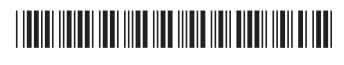